### Afhandelen Exportlading

### 31 Melding Export Documentatie voor Expediteurs en Exporteurs

De procedure is generiek, terminal specifieke informatie is beschikbaar in de tabel.

### **Het Port Community System is niet beschikbaar**

#### **Hoe te handelen tijdens de storing?**

Nog niet geregistreerde exportdocumenten kunnen fysiek bij de terminalbalie ingeleverd worden. Voor terminals die dit alternatief niet bieden, geldt dat u dient te wachten tot de storing verholpen is. Komt hierbij het geplande vertrek in geding, neem dan contact op met de betreffende terminal.

#### **Hoe te handelen na de storing?**

Nieuwe exportdocumenten kunnen via de gebruikelijke procedure aangeboden worden. Expediteuren/exporteurs zijn verantwoordelijk voor het registreren van alle tijdens de storing fysiek aangeboden documenten in het PCS ten behoeve van een volledig uitgaand Douane manifest. Voor vragen over de verwerking van uw exportdocumenten kunt u contact opnemen met de Portbase Service Desk.

#### **Het Douanesysteem is niet beschikbaar**

Een storing in het Douanesysteem wordt gemeld via een servicebericht op: <https://www.oswo.nl/swodouane/course/view.php?id=4401>

#### **Hoe te handelen tijdens de storing?**

Indien u nog geen MRN heeft ontvangen van de Douane dan kunt u gebruik maken van het Local Reference Number (LRN). Bij terminals met een terminalbalie kunt u het document fysiek inleveren. Indien er

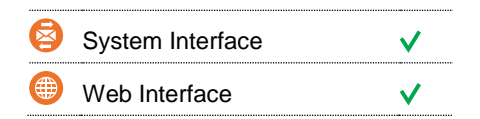

#### **Contact**

Heeft u vragen of heeft u hulp nodig, dan kunt u contact opnemen met onze Service Desk:

 $\begin{array}{r} \big\{\end{array}$  +31 (0)88 625 25 25  $\bullet$  +31 (0)88 625 25 02 servicedesk@portbase.com

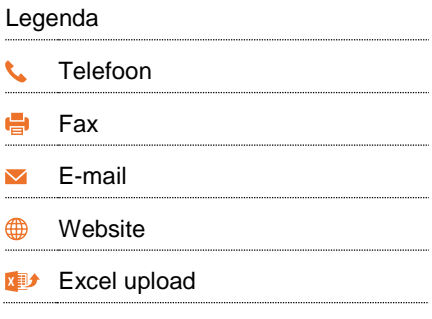

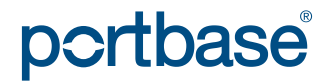

### Afhandelen Exportlading

geen terminalbalie aanwezig is dan kunt u uw ECS exportzending voormelden met de code REX. Als documentnummer gebruikt u hierbij uw LRN. Voor NCTS exportzendingen gebruikt u de code RTR. De fysieke documenten dienen bij de Douanebalie ingeleverd te worden.

#### **Hoe te handelen na de storing?**

Nieuwe exportdocumenten kunnen via de gebruikelijke procedure aangeboden worden. Voor vragen over de verwerking van uw exportdocumenten kunt u contact opnemen met de Portbase Service Desk.

#### **Het terminalsysteem is niet beschikbaar**

#### **Hoe te handelen tijdens de storing?**

Nog niet geregistreerde exportdocumenten kunnen in het PCS geregistreerd worden. Fysieke documenten dienen hieropvolgend bij de terminalbalie ingeleverd te worden. Indien geen terminalbalie aanwezig is geldt dat uw vervoerder pas na de storing een afspraak kan maken met de terminal.

#### **Hoe te handelen na de storing?**

Nieuwe exportdocumenten kunnen via de gebruikelijke procedure aangeboden worden. Voor vragen over de verwerking van uw exportdocumenten kunt u contact opnemen met de Portbase Service Desk.

System Interface  $\checkmark$ Web Interface

NK

#### **Contact**

Heeft u vragen of heeft u hulp nodig, dan kunt u contact opnemen met onze Service Desk:

 $\begin{array}{r} \big\{\end{array}$  +31 (0)88 625 25 25 ● +31 (0)88 625 25 02 servicedesk@portbase.com

#### Legenda

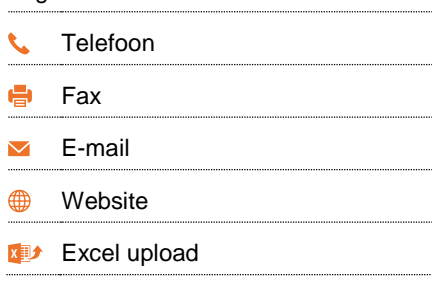

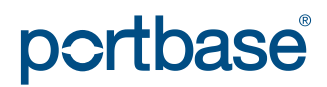

### Afhandelen Exportlading

#### **Terminal specifieke informatie**

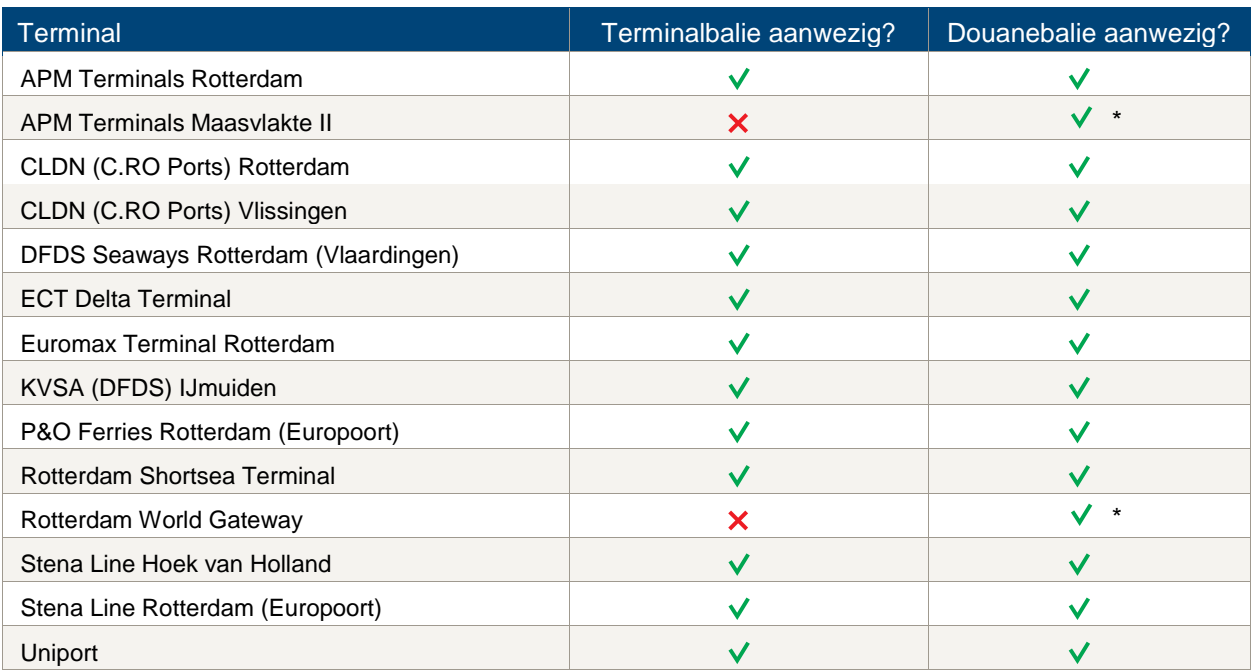

\*In geval van nog niet in het PCS geregistreerde exportdocumenten is de expediteur zelf verantwoordelijk voor registratie in het PCS. Tijdens weekenden en in de nacht is de balie alleen op afroep beschikbaar.

### **Contactinformatie**

#### **APM Terminals Rotterdam**

- $\binom{181 37}{22}$  32
- [rot.data-edi@apmterminals.com](mailto:rot.data-edi@apmterminals.com)
- <http://www.apmtrotterdam.nl/>

#### **APM Terminals Maasvlakte II**

#### **Afdeling Data/Gate**

- $\bigcup$  010 754 96 56
- [mvii.datacenter@apmterminals.com](mailto:mvii.datacenter@apmterminals.com)
- [www.apmterminals.com/europe/maasvlakte/](http://www.apmterminals.com/europe/maasvlakte/)

#### **CLDN (C.RO) Ports Rotterdam**

- $\begin{array}{cc} \text{+352} & 264466288 \end{array}$
- freight.uk@cldn.com

#### **CLDN (C.RO) Ports Vlissingen**

- $\begin{matrix} \begin{matrix} \bullet & \bullet \end{matrix} \end{matrix}$  +352 264466288
- freight.uk@cldn.com

#### **DFDS Seaways Rotterdam (Vlaardingen)**

- +31(0)10-2084991
- ferry.vlaardingen@dfds.com

## portbase®

### Afhandelen Exportlading

#### **ECT Terminals**

- 0181-278511 (douane)/278088 (terminal)
- **[CustomerService@ect.nl](mailto:CustomerService@ect.nl)**
- $\qquad$  [http://myservices.ect.nl](http://myservices.ect.nl/)

#### **KVSA (DFDS) IJmuiden**

- +31 (0)6-2643 993
- $\blacksquare$  felison@kvsa.nl
- [http://www.kvsa.nl](http://www.kvsa.nl/)

#### **P&O Ferries Rotterdam (Europoort)**

- $\begin{matrix} \bigcup_{i=1}^{n} 1 & 31 & 6 \end{matrix}$  (0) 181-255310
- customs.clearance.europoort@poferries.com
- [www.poferriesfreight.com](file://///ad.portbase.com/fileshare/Corporate/PublicCorp/Marketing%20en%20Sales/00%20Services%20(Publicatie%20intern%20eo%20extern)/02%20Back-up%20procedures/NL/Melding%20Export%20Documentatie%20voor%20Expediteurs/www.poferriesfreight.com)

#### **Rotterdam Shortsea Terminal**

- $\begin{array}{cc} \bullet & 010 2942421 \end{array}$
- **■** [douanezaken@rstbv.nl](mailto:douanezaken@rstbv.nl)
- **<sup>●</sup>** [http://www.rstshortsea.nl](http://www.rstshortsea.nl/)

#### **Rotterdam World Gateway**

- $\begin{array}{cc} \bigcup_{10} 0 & -742 & 2150 \end{array}$
- **M** [dcg@rwg.nl](mailto:dcg@rwg.nl)
- [http://www.rwg.nl](http://www.rwg.nl/)

#### **C** Stena Line Hoek van Holland

- **t** 0174-389444
- security.holland@stenaline.nl

#### **Stena Line Rotterdam (Europoort)**

- 181-242180
- security.europoort@stenaline.nl

#### **Uniport**

- $\begin{array}{c} \big\downarrow \ \end{array}$  010 299 6035
- $\blacksquare$  n.v.t.
- [http://www.uniport.nl](http://www.uniport.nl/)

#### **Douane**

- $\begin{array}{@{}c@{\hspace{1em}}c@{\hspace{1em}}l} \mathbf{0} & 0 & 0 & 0 \\ \mathbf{0} & 0 & 0 & 0 \\ 0 & 0 & 0 & 0 \\ \end{array}$
- $\blacksquare$  n.v.t.
- [https://www.oswo.nl/swodouane/course/vie](https://www.oswo.nl/swodouane/course/view.php?id=4401) [w.php?id=4401](https://www.oswo.nl/swodouane/course/view.php?id=4401)

# portbase®